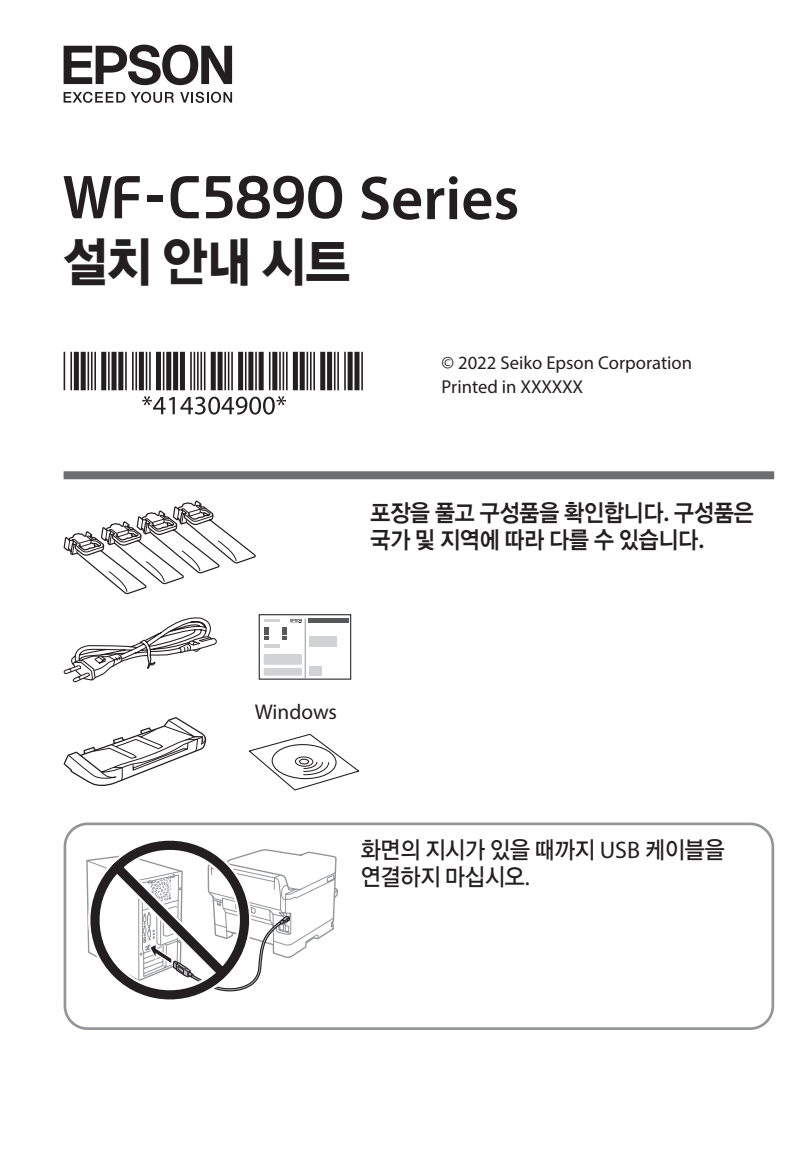

## 프린터 설치하기

프린터 설치에 관한 지침은 본 설명서를 참조하거나, 아래의 웹 페이지에 접속하여 해당 모델의 Epson 영상 가이드를 참조하십시오. 프린터 사용에 대한 정보는 당사 웹 사이트의 사용설명서를 참조하십시오. 지원을 선택하여 설명서에 액세스합니다.

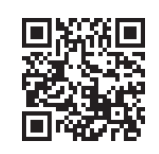

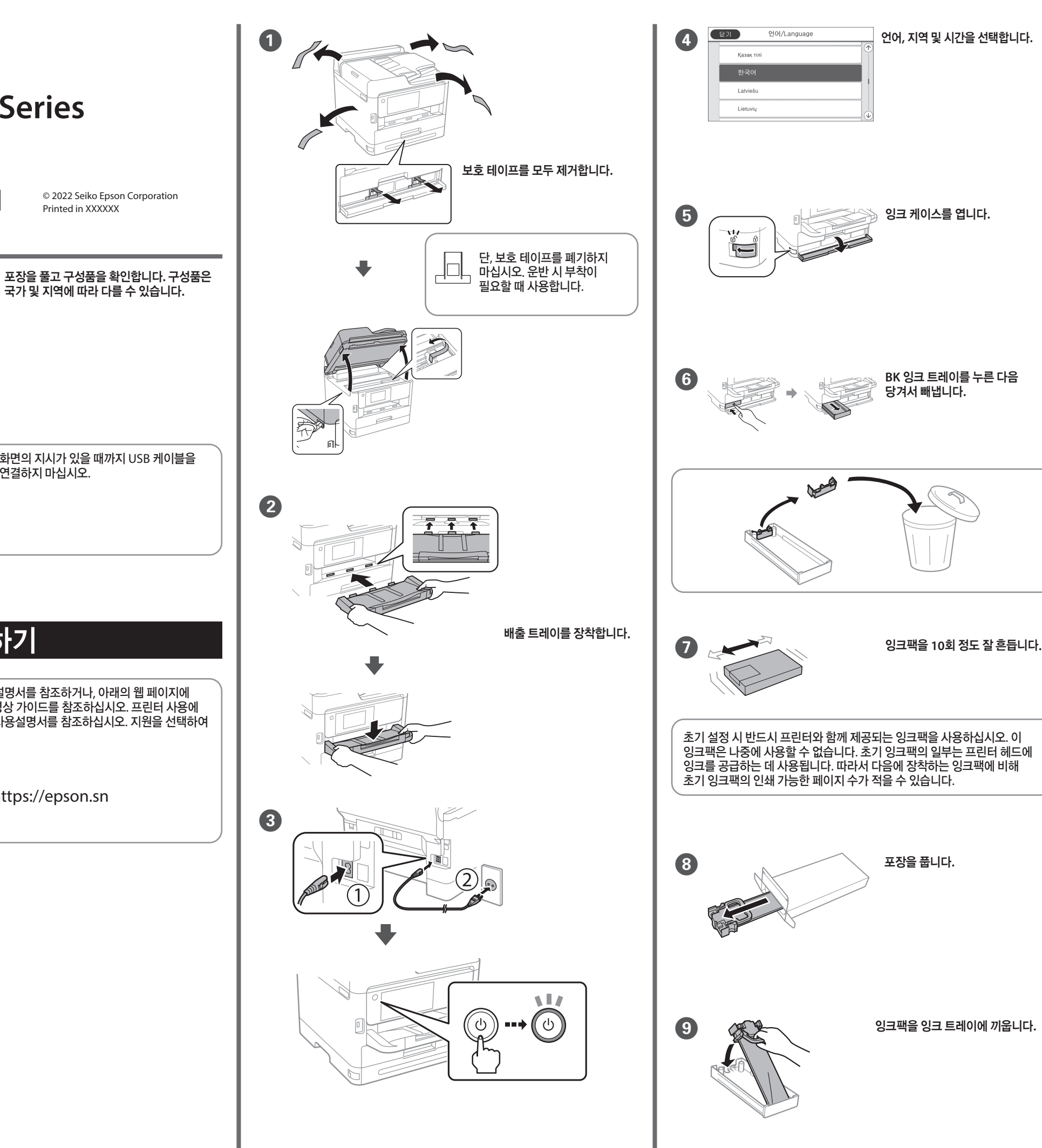

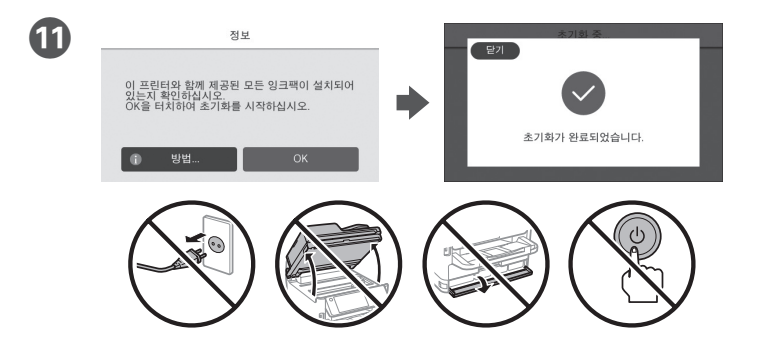

잉크 공급이 끝날 때까지 기다립니다**.**

덮개를 닫습니다**.** 모든 잉크팩을 **Y, M, C** 순서로 삽입합니다**.**

10 FBK Y M C N MARSA 영크팩 트레이를 삽입하고 BK Y M C

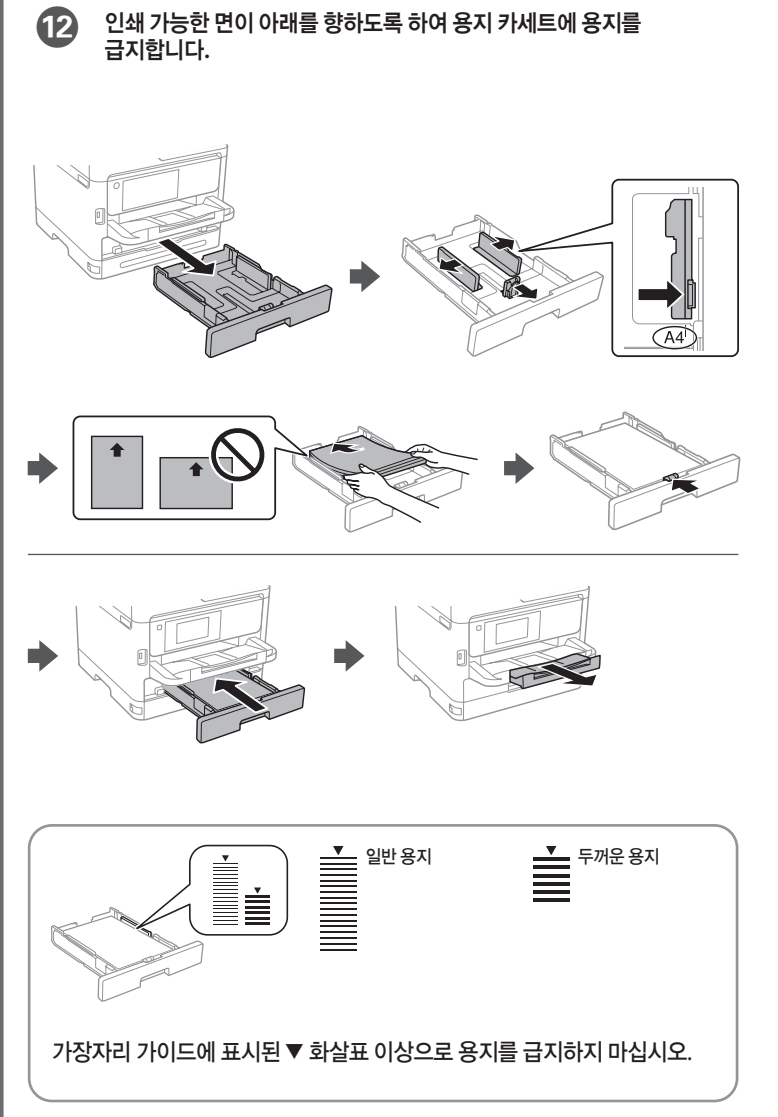

M 용지 카세트에 장착한 용지 크기와 용지 종류를 설정합니다**.** <sup>이</sup> 설정은 나중에 변경할 수 있습니다**.**

https://epson.sn

공지 사항: 본 설명서에 기재된 다른 제품 이름은 단지 식별 목적으로만 사용되었으며 각 사의 상표 또는 등록 상표일 수 있습니다. Epson은 해당 상표에 대한 모든 권리를 부인합니다.

본 설명서의 내용 및 제품 사양은 고지없이 변경될 수 있으니 양해 바랍니다.

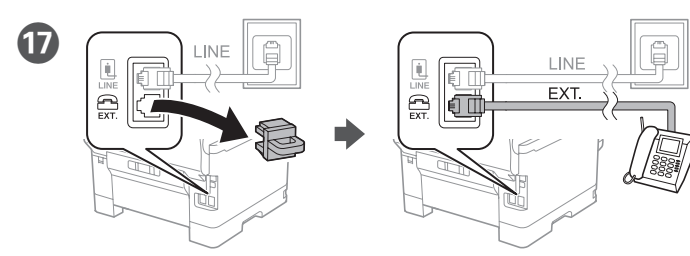

사용 중인 전화기와 동일한 전화선을 공유하려면 **EXT.** 포트의 캡을 제거한 후 전화기를 연결합니다**.**

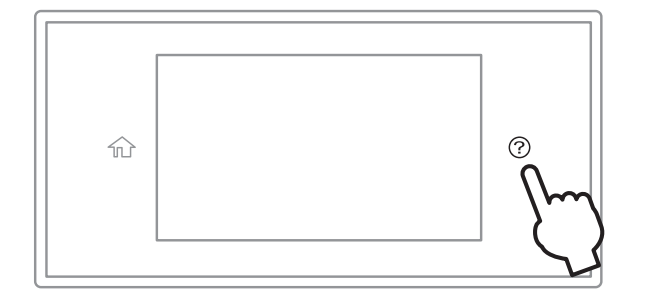

R 컴퓨터 또는 스마트 장치를 프린터에 연결합니다**.** <sup>웹</sup> 사이트에 방문하여 소프트웨어를 실치하고**,** 네트워크를 구성합니다**. Windows** 사용자의 경우 제공된 **CD**를 통해서도 소프트웨어 설치 및 네트워크 구성이 가능합니다**.**

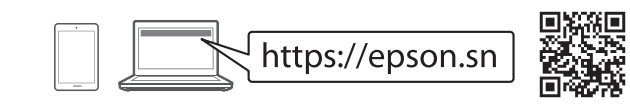

## 문제 해결

문제 해결을 위해 를 눌러 도움을 받으십시오**.** 이 기능은 인쇄 품질 조정 및 용지 급지와 같은 대부분의 문제에 대한 단계별 및 애니메이션 지침을 제공합니다**.**

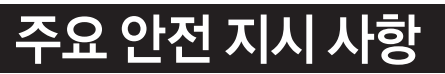

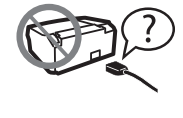

제품에 동봉된 전원 코드만 사용하십시오. 다른 코드를 사용할 경우 화재나 감전의 원인이 될 수 있습니다. 다른 기기의 코드를 사용하지 마십시오.

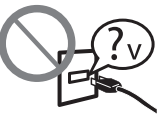

AC 전원 코드가 관련 안전 기준에 적합한지 확인하십시오.

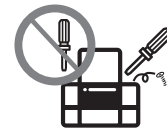

제품 설명서에 명시하지 않는 한 전원 코드, 플러그, 프린터 장치, 스캐너 장치 또는 옵션 부품을 직접 분해, 개조 및 수리하려고 하지 마십시오.

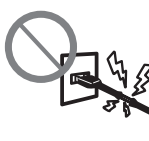

손상되거나 피복이 벗겨진 전원 코드는 사용하지 마십시오.

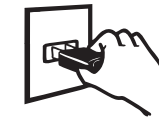

전원 코드를 쉽게 뽑을 수 있는 벽면 콘센트 부근에 제품을 설치하십시오.

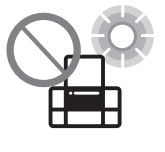

제품을 옥외 또는 오물, 먼지, 물, 열원 부근이나 충격, 진동, 고온, 습도가 있는 지역에 설치하거나 보관하지 마십시오.

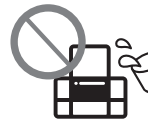

제품에 액체 물질을 엎지르지 않도록 하고, 젖은 손으로 제품을 만지지 마십시오.

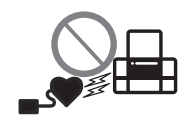

제품을 심장박동조율기로부터 최소 22 cm 이상 거리를 유지하십시오. 제품에서 발산되는 무선 전파가 심장박동조율기 작동에 나쁜 영향을 끼칠 수 있습니다.

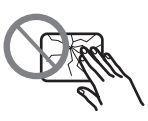

LCD 화면이 손상되면 판매처에 문의하십시오. 액정 용액이 손에 묻은 경우 비눗물로 깨끗하게 닦으십시오. 액정 용액이 눈에 들어간 경우에는 바로 흐르는 물로 씻어 내십시오. 씻은 후에도 불편하거나 시력에 문제가 있으면 즉시 전문의의 진찰을 받으십시오.

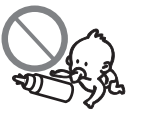

잉크병 및 잉크 탱크 장치는 어린이의 손이 닿지 않는 곳에 보관하고 마시지 않도록 주의하십시오.

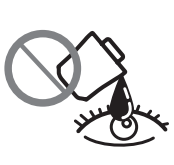

잉크가 피부에 닿은 경우 해당 부위를 비눗물로 깨끗하게 씻어내십시오. 잉크가 눈에 들어간 경우 즉시 흐르는 물로 씻어내십시오. 완전히 씻어낸 후에도 불편함이나 시력 문제가 지속되면 즉시 전문의의 진찰을 받으십시오. 잉크가 입에 들어간 경우 즉시 뱉고 빠른 시일 내에 전문의의 진찰을 받으십시오.

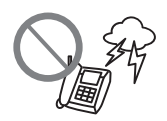

팩스 기능 지원 모델인 경우: 낙뢰가 발생할 때는 전화기를 사용하지 마십시오. 원거리에서도 번개에 감전될 수 있습니다.

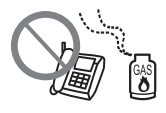

팩스 기능 지원 모델인 경우: 가스가 누출된 경우 누출 지점 근처에서 전화기를 사용하지 마십시오.

항상 참조할 수 있도록 이 가이드를 잘 보관하십시오.

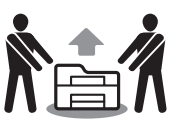

제품 설명서에 명시된 경우 부상을 방지하기 위해 2 인 이상이 제품을 들어 운반해야 합니다.

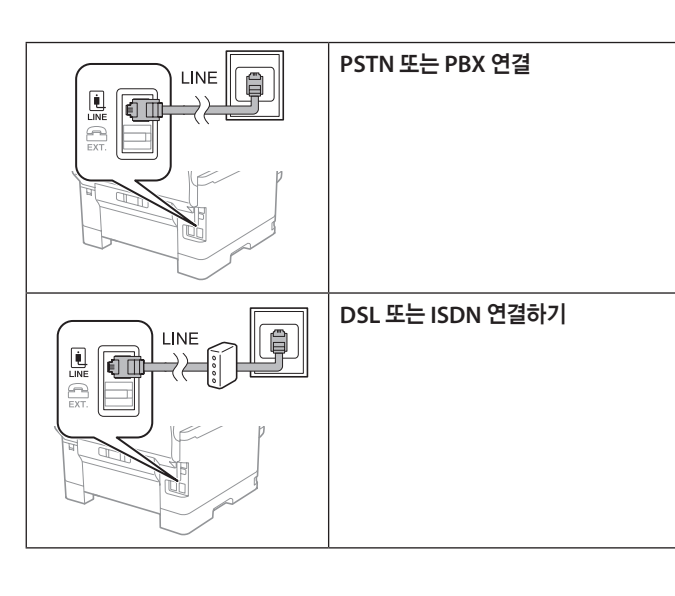

사용 가능한 전화 케이블 **RJ-11** 전화선 **/ RJ-11** 전화 세트 연결

구입한 국가에 따라 전화 케이블이 프린터에 포함되어 있을 수 있습니다. 그러한 경우, 포함된 전화 케이블을 사용하십시오.

P 전화 케이블을 연결합니다**.**

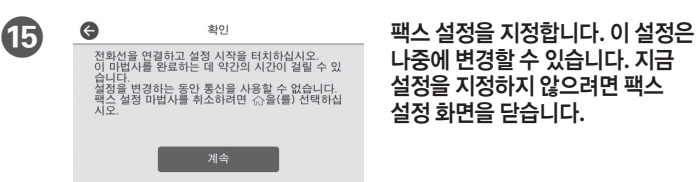

나중에 변경할 수 있습니다**.** 지금 설정을 지정하지 않으려면 팩스 설정 화면을 닫습니다**.**

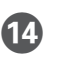

N 용지 설정이 완료되면 인쇄 품질 조정 화면이 표시됩니다**.** 화면의 지시에 따라 조정하십시오**.**